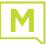

#### Your Handset

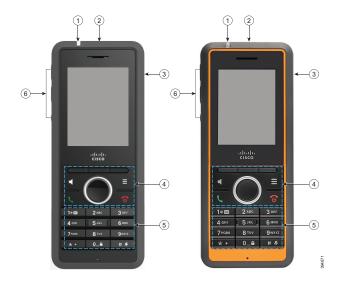

#### Legend

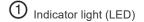

- Emergency button
- Headset port
- (4) Softkeys, phone control buttons (Speaker, Menu), Navigation cluster (Navigation ring and Select button Call Control buttons (Answer/Send, Power/End)
- (5) Keypad
- (6) Volume and Mute buttons

#### Turn On Your Handset

Press and hold **Power/End** ountil the screen turns on.

#### Turn Off Your Handset

Press and hold **Power/End** ountil the screen turns off.

# Lock the Handset Keypad

You can lock the handset keypad to stop accidental dialing. When you lock the keypad, you can still dial emergency numbers. The softkey label doesn't display when you lock the keypad.

0\_

Press and hold Zero (0)

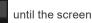

displays "Press and hold 0".

# Unlock the Handset Keypad

You must unlock the handset keypad to make calls. You can however, dial emergency numbers from the locked keypad. When you unlock the keypad, the softkey labels appear.

#### Press and hold Zero (0)

0\_≙ until the message

"Press and hold 0" does not display on the screen.

# Make a Call

- 1. When your handset is idle, enter the phone number with the keypad.
- 2. Press Answer/Send

#### Answer a Call

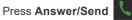

# Hold and Resume a Call

- 1. From an active call. press Hold.
- Press **Resume** to pick the call back up. 2.

#### Mute Your Call

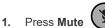

2. To unmute yourself, press Mute again.

# Create a Conference Call

- 1. From an active call, press Conf.
- 2. Enter the coworker's number and press

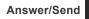

3. Press Conf after the coworker answers.

# Transfer a Call

- 1. From an active call, press Transfer.
- 2. Enter the coworker's number and press Answer/

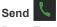

3. Press Transfer after the first ring tone or after your coworker answers.

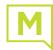

#### Add a Contact

- 1. Press Recents and highlight the recent caller.
- 2. Press More, highlight Save as Contact, and press Select.
- **3.** Highlight the category, press **Select**, and press **Save** to save the number.
- **4.** (Optional) Highlight a field to add or replace other information.
- 5. Press Save and press Yes.

# Call a Local Contact

- 1. Press Contacts and highlight an entry.
- (Optional) Press the right on the Navigation ring to select an alternate number.
- 3. Press Call.

# Call a Directory Contact

- 1. Press Directory.
- 2. Scroll down to highlight an entry, or press **Search**, enter a name, and press **Search**.
- 3. Press Line and select a line to call on.
- 4. Press Select.

# **View Your Recent Calls**

- 1. Press Recents.
- 2. Press the Navigation ring
- on ring 🔘 left or right to view

#### different lists.

# Assign a Speed-Dial Number

- 1. Press Menu > Contacts or Contacts:
- 2. Highlight a contact.
- 3. Press More and select Speed Dial.
- 4. To reuse an existing speed-dial index entry, highlight a number, press **Delete** and press **Yes**.

Select Disabled (default) to turn off DND or select

Press Off to stop the tone or press On to play the tone.

- 5. Highlight an empty speed-dial index and press Add.
- 6. Press Power/End

Press Menu

Press Menu

1.

2.

3.

4.

1.

2. 3.

4.

Set Do Not Disturb

Enabled to turn on DND.

Select Settings > Do not disturb.

Press Select to save the setting.

Set the Coverage Warning

Select Settings > Audio Settings.

Highlight Coverage warning.

#### Access Your Voicemail

- 1. Press and hold **One** until you hear the ringtone.
- 2. Follow the voice prompts.

# Change the Volume on a Call

While on a call, press Volume (+

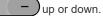

#### Use Push to Talk

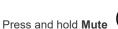

Press and hold Mute .
Talk when connected and release Mute at the end of your message.

### **Report an Emergency Situation**

(If configured)

Press and hold **Emergency** (

for 3 seconds.

MOMENTUM T E L E C O M